## **Installationshinweise Vodafone Navigator über BES-Push**

## **Voraussetzungen**

Bitte beachten Sie, dass die Software nur auf Blackberry 8700 und 8707v funktionsfähig ist. Hierbei sind folgende Firmware-Voraussetzungen des Handsets notwendig:

Blackberry 8700: 4.1.0.351 (oder höher) Blackberry 8707: 4.1.0.316 (oder höher)

Bitte nehmen Sie bei Notwendigkeit vor der Installation des Vodafone Navigators eine Firmwareaktualisierung vor. Die notwendige Software und weitere Hinweise finden sie im Support-Bereich auf **www.vodafone.de**.

## **Software**

Die notwendige Software zur Installation finden Sie unter **www.vodafone.de/navigator**.

## **Installation**

Gehen Sie gemäß Ihrer BES-Version für die Softwareinstallation über Software-Push vor.

(Siehe auch die Dokumentation zu Vodafone-klickTel im Support-Bereich von **www.vodafone.de**)

- Herunterladen der Dateien
- Unterverzeichnis im Freigabe-Ordner erstellen und Dateien hineinkopieren
- Indexierung des Unterverzeichnisses
- Anlegen einer Software Configuration
- Anlegen einer Policy (bei Bedarf)
- Software Configuration dem Handheld zuweisen

Bitte beachten Sie, dass die Nutzung des seriellen Profils für die Bluetooth-Schnittstelle freigegeben sein muss.

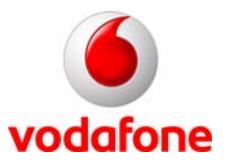